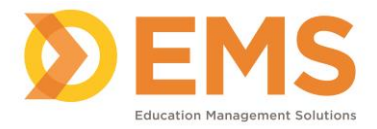

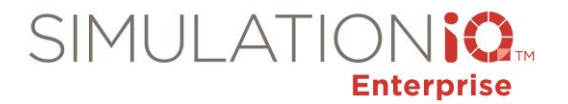

## **Scores & Reports Overview**

The SIMULATIONiQ Scores and Reports module enables your Administrators, Educators or any customized role that has access to the Scores and Reports module, the ability to generate reports from evaluations, scores, performance, surveys, and center/inventory usage reports.

Reports can be generated in either .pdf or MS Excel formats, where all of the features of Excel can be used. Of course, data can only be generated based upon the amount of data entered into the system.

Generated reports can be printed, saved, and scheduled to be delivered to recipients. Report notifications appear in the Message section of the recipient's Dashboard.

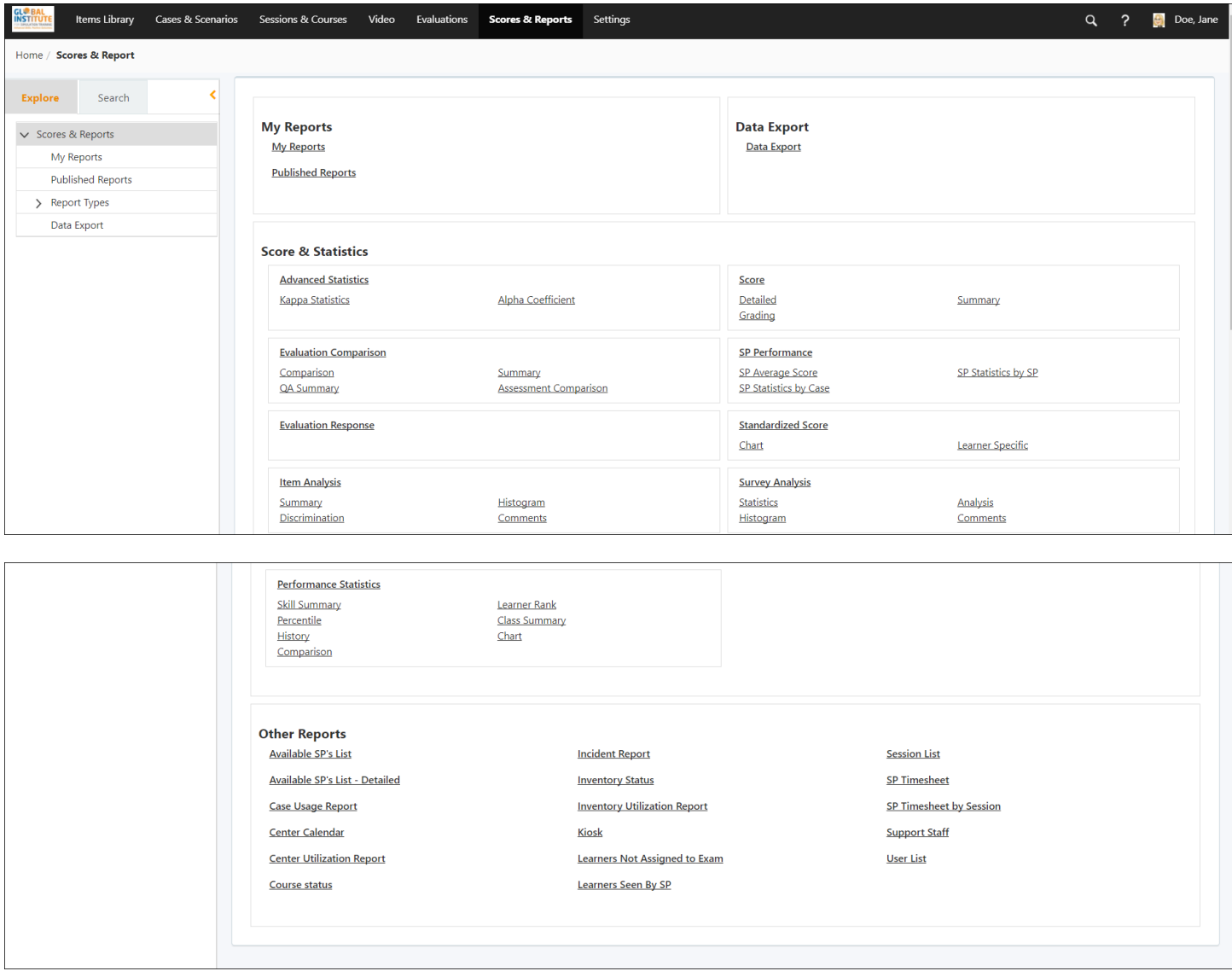

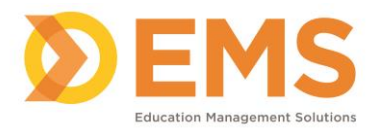

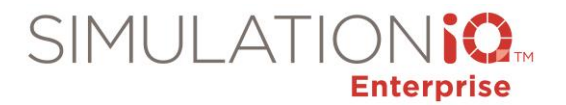

## Search Tab

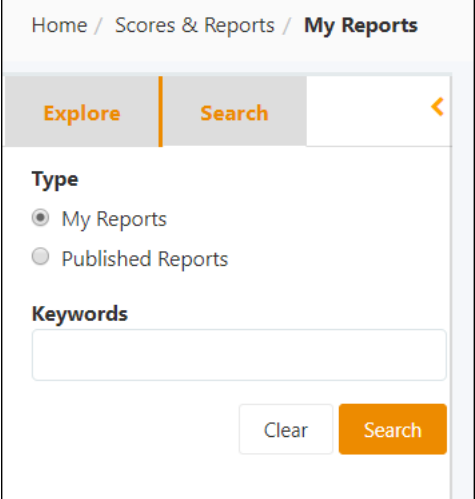

Search from either the **My Reports** or **Published reports** reporting categories. Enter any keywords at the text field to narrow your search; you can also select Active or Expired reports by clicking the applicable checkbox. When you have finished populating your search criteria, click **Search** to populate the landing page grid.

## Reporting Parameters

There are two parameters in SIMULATIONiQ Enterprise **Settings** pertaining to **Scores and Reports**; they are as follows:

- Calculate scores and statistics up to the number of decimals defined.
- Number of decimals to display in score and statistical reports. Valid values 0 to 2. Exception: 4 decimals for point-bi-serial, kappa and alpha reports.

These are defined by your EMS Support Administrator or your site administrator. For more information, please consult your Settings documentation.

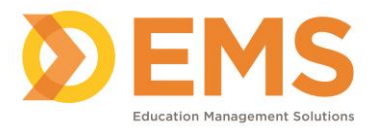

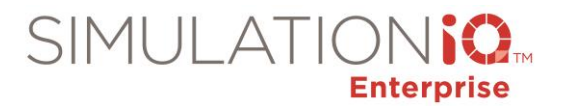

## Offline Processes (Reporting)

Before using SIMULATIONiQ Enterprise's Scores and Reports functionality, your EMS Support Administrator or your site administrator should check Offline Processes in **Settings** to be sure that reporting services are functioning properly. The process that generates published reports appears below.

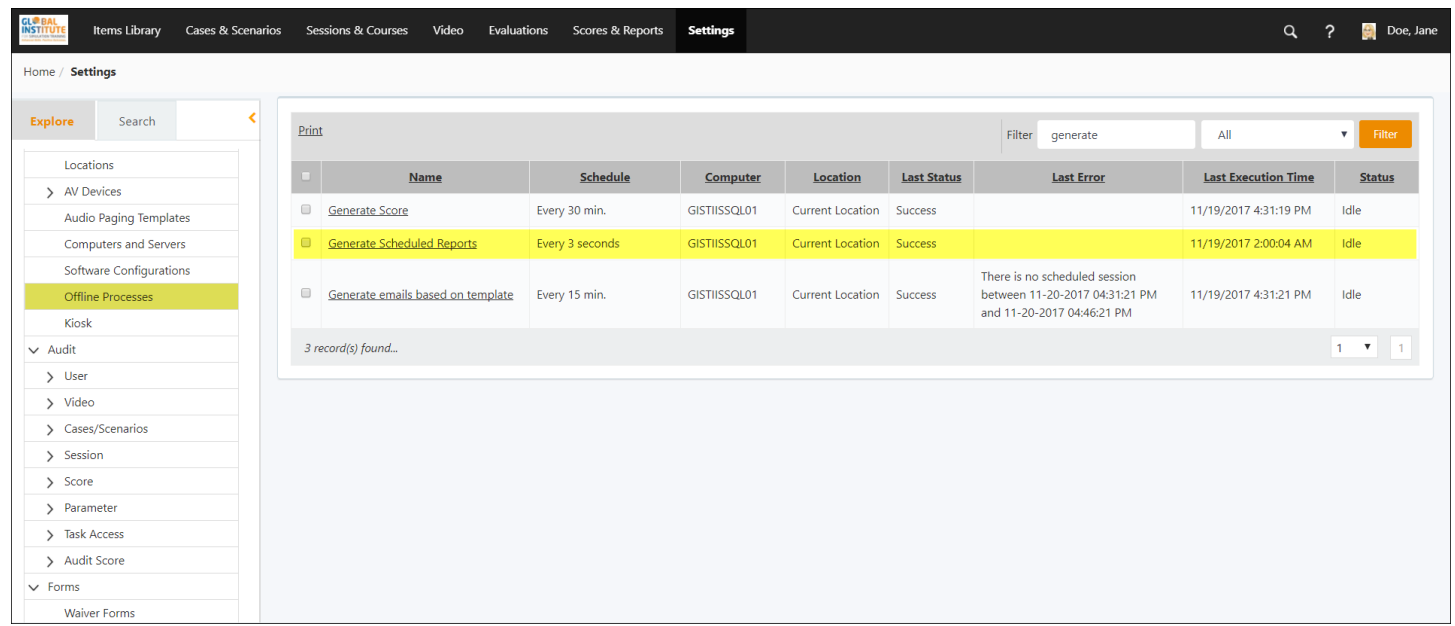

These are defined by your EMS Support Administrator or your site administrator. For more information, please consult your Settings documentation. If the **Last Status** for this process does not show Success (the same way it appears in the grid), please contact EMS Client Support.